# how doitails?

A Beginner's Guide to Anonymity Online

Before you start, I STRONGLY ENCOURAGE YOU TO READ THE ABOUT AND WARNING PAGES on the Tails project page. When using Tails your identity can still be compromised if you do not take proper precautions and doesn't protect against a global adversary.

#### *To get up and running:*

1. Go to tails.boum.org. Click the "*Download Tails*" button on the right.

2. Download the ISO image and signature using either the direct download links or the torrent, whatever your preference is. Note that this set of instructions is assuming the file names downloaded will be "*tails-i386-1.1.iso*" and "*tails-i386-1.1.iso.sig*". If that's not the case, substitute the proper file names in their place in any of the following examples.

3. Scrolling further down the page, download the Tails signing key. This will be used to verify the integrity of the ISO. This instruction set assumes the name of the key is "*tails-signing.key*". If not, then substitute any instances of that with the proper name.

## **OSX**

Download and install GPGTools (gpgtools.org). You can check the SHA1 checksum using the "sha1" command in Terminal. They also provide a signature that you can use to verify the installer, although only after you've already installed it. After that's installed, open a terminal and use the following command to import the key:

### *gpg --keyid-format long --import REPLACE/THIS/WITH/FULL/PATH/TO/tails\_signing.key*

You might see something about "no ultimately trusted keys found". Don't worry about that, it has no bearing on verifying the .iso. Next, change to the directory where you downloaded the .iso and .sig.

#### *cd REPLACE/THIS/WITH/FULL/PATH/TO/FOLDER/CONTAINING/tails-i386-1.1.iso*

Then use this command: *gpg --keyid-format long --verify tails-i386-1.1.iso.sig tails-i386-1.1.iso*

Brew a cup of coffee, and wait for a message stating: *gpg: Good signature from "Tails developers (signing key) <tails@boum.org>"*

You might see a warning about "not certified with a trusted signature". Don't worry, that just means that you haven't personally signed the Tails signing key. If the ISO isn't correct, you will see something that says "*gpg: BAD signature*".

4. Decide if you're going to burn it to a disc or install onto a USB drive.

4a - Burning to DVD. Burn the .iso to a DVD. I'm assuming you're familiar with how to burn an .iso image to disc. If not, there's plenty of guides on how to do this, and you shouldn't need any third party software to do so.

4b - Installing to USB. If you want to use a USB drive instead, do the following:

Download the syslinux package from Debian (*the one specifically linked to on the Tails website is http://ftp.debian.org/debian/pool/main/s/syslinux/syslinux- \_4.02+dfsg.orig.tar.gz* ). Double-click the package to extract it. Copy the isohybrid.pl file from the utils folder and put it in the same place as your Tails .iso image. In a terminal, change the directory to where you have the isohybrid.pl and Tails .iso image. Then run:

#### *perl isohybrid.pl tails-i386-1.1.iso*

Now, find the disk number for the usb drive. Without the drive plugged in to the computer, run the following command:

#### *diskutil list*

Make note of the disks listed there. Then plug in the USB drive, and run the same command again. Whatever drive was added to that list should be your USB drive. Unmount that disk using the following command:

#### *diskutil unmountDisk /dev/diskX*

where disk[X] is the disk number that populated after you plugged it in (for example, mine was "/dev/disk2" ). After that, do the following command to copy the .iso contents to the USB drive:

#### **dd if=tails-i386-1.1.iso of=/dev/diskX**

This will take a long time to complete. Brew a cup of coffee and wait for the command prompt to reappear. It will print out a brief line of stats once it has finished and you should now have a usable Tails USB drive.

5. Boot to the USB. You may need to change your BIOS or UEFI boot order to allow booting from USB. If you aren't familiar with how to do this, you'll need to look it up, as that is outside the scope of this walkthrough.

If you have any questions, please ask us! We're more than happy to help. Granted, this won't be the perfect guide for every situation, but it should be sufficient for the vast majority of initial setups.

For a more advanced discussion on Tails, please attend the **How Do I Tails?** presentation, or ask one of the friendly volunteers in the Village.

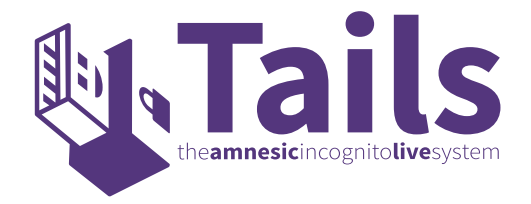